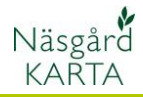

## **Analysera markkarteringskartor**

Förutsättningar Du kan öppna och ta fram en eller flera kartor samtidigt på skärmen. Eftersom markkarteringen presenteras för varje enskilt fält, är det dock lämpligt att öppna alla kartor av typen analys på en gång. Du får då en bra överblick över analysvärde för alla dina fält.

För att öppna alla analysjobb väljer du:

- 1. Jobböversikt
- 2. Markera alla analyskartor som har ett nummer i jobbkod kolumnen genom att hålla ned Ctrl och klicka på raderna.
- 3. Den kartan som heter Analys i kolumnen Jobbkod skall **INTE** tas med.
- 4. Välj Öppna

Kartorna läses in och visas på skärmen. Hur du färglägger kartorna hänvisas till separat manualavsnitt.

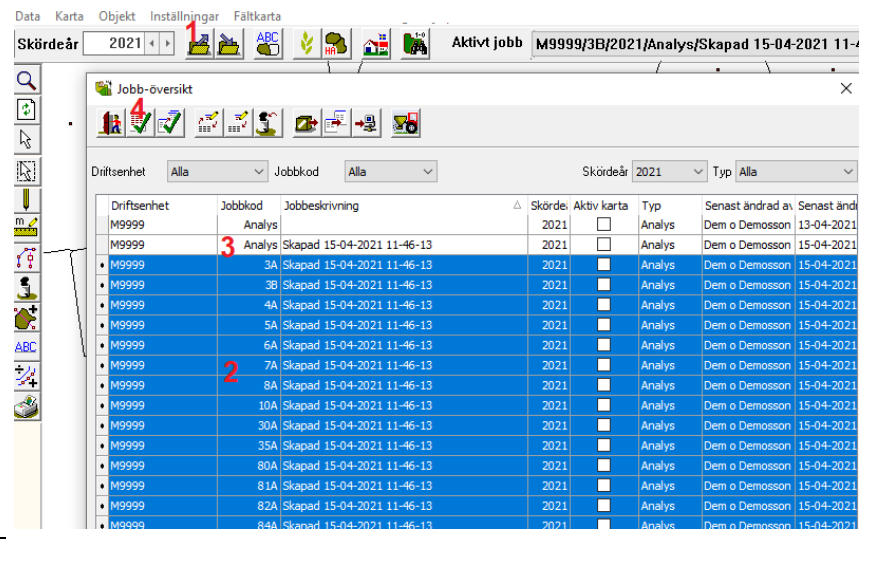

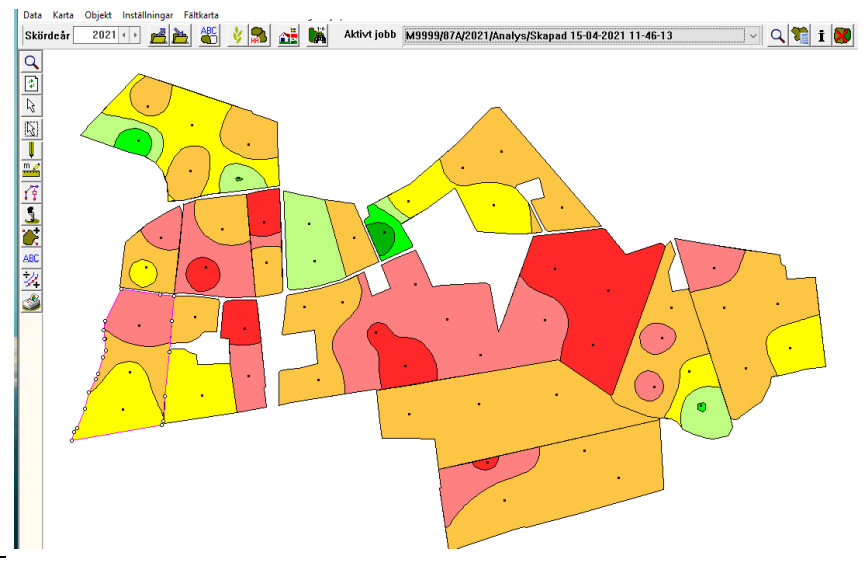

## **Analysera markkarteringskartor**

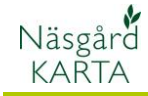

Manual senast ändrad 2021-05-27

Du skiftar mellan de olika analystyperna genom att:

- 1. Välja jobbinfo
- 2. I kolumnen Aktiv bocka för den analystyp du vill se interpolerad på skärmen.
- 3. Färgskalan för den valda analystypen visas då här

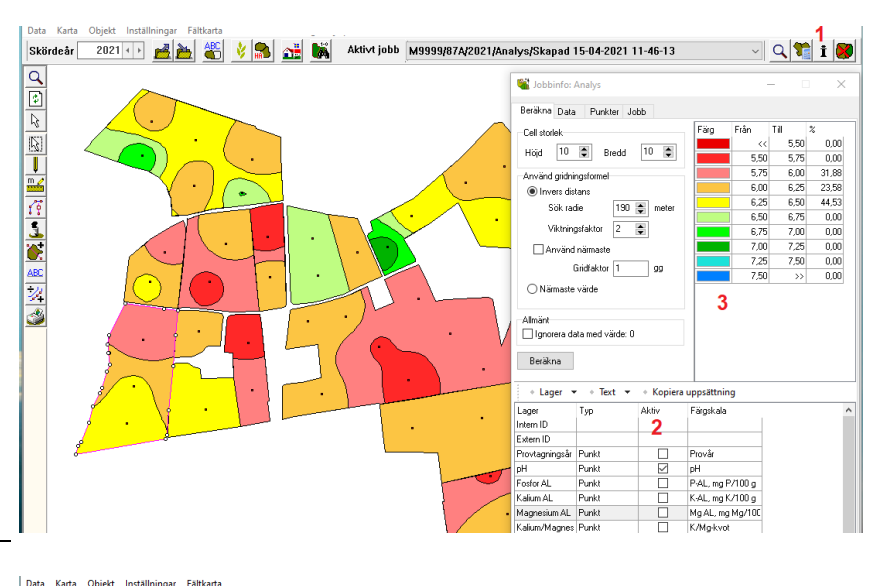

Du kan få mer info om ett specifikt fält genom att välja:

- 1. Funktionen Välj jobb
- 2. Klicka på ett fält
- 3. Detta fält blir då aktivt
- 4. I kolumnen % kan du se fördelningen i % mellan de olika stegen, för det valda fältet.

Du kan se fältets alla analysvärde genom att:

- 1. Välja fliken data, en tabell med alla analysvärde visas.
- 2. Klickar du på en rad.
- 3. Blir den punkten aktiv i kartan.

Om du istället:

- 1. Klickar på en punkt i kartan
- 2. Markeras den raden i tabellen.

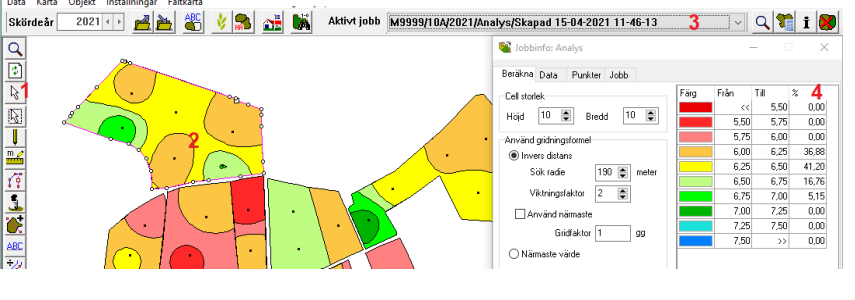

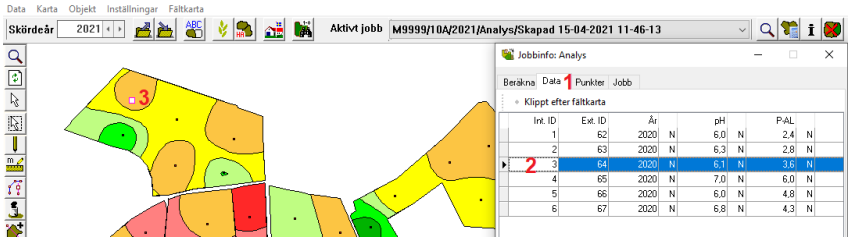

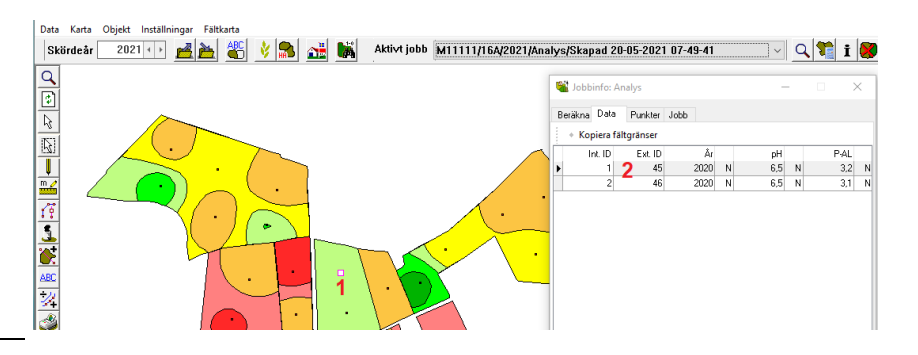